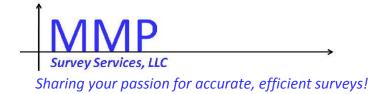

# Fed CASIC 2014

# A Questionnaire Guide to Web Instrument Accessibility

Mark M Pierzchala MMP Survey Services, LLC

## Motivations for the Session

- ▶ Given in September 2013 at a Blaise Conference
  - http://www.blaiseusers.org/2013/papers/8b.pdf
- Describe Blaise IS Accessibility Features
- ▶ Give accessibility information to Blaise 5 developers
- Motivate more work on this topic
- Compare visual and aural screen design
- Make one design work for sighted and blind users
- ▶ This is a usability presentation in many respects

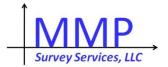

# Acknowledgements

- ▶ Tim Carati, The Blaise Team -> New Style Sheets
- Mathematica Policy Research -> Examples
- University of Michigan -> Examples
- Jim O'Reilly, Westat -> Persistent Accessibility Work
- Larry Malakhoff, Census -> Information on JAWS, accessibility, and screen readers
- Linda Bandeh (MPR), Karen Brenner (Westat), Tim Carati (Statistics Netherlands), Larry Malakhoff (Census), Esme Pierzchala (daughter) -> Reviews
- All my work was funded by Statistics Netherlands

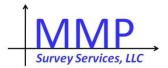

# Two Example Blaise IS Datamodels

- Forms
  - Single item screens
  - Two or more related items on a screen
- Grids
  - ▶ Tabular screens
- Both are now examples in the Blaise 4 distribution.

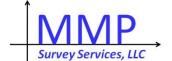

#### Method

- Evaluate visual designs and see how they translate into an aural environment
  - Use Mathematica Policy Research Visual Web standards
  - Use real web-survey screens with design challenges
  - No human subjects were harmed, or even **tested** in the conduct of this research!

#### Conclusions

- Visual design standards do not translate
- You can usually substitute aural standards
- Sometimes you might redesign the screen

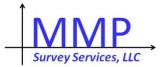

## **Highest Education Level**

#### Visual standards

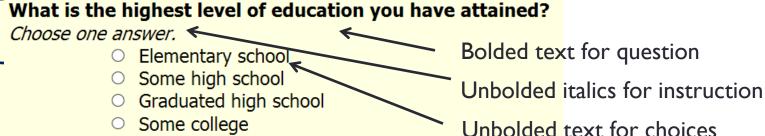

Graduated college

Some graduate school

Masters or higher degree

Plus font, font size, indentation

"What is the highest level of education you have attained? Choose one answer. Elementary school radio button not checked. To change the selection press up or down arrow."

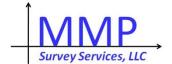

## Blaise IS and JAWS Demonstrations

The next 4 screens give examples of how the screen reader works for selected survey screens.

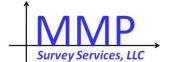

## Education Code: First Part

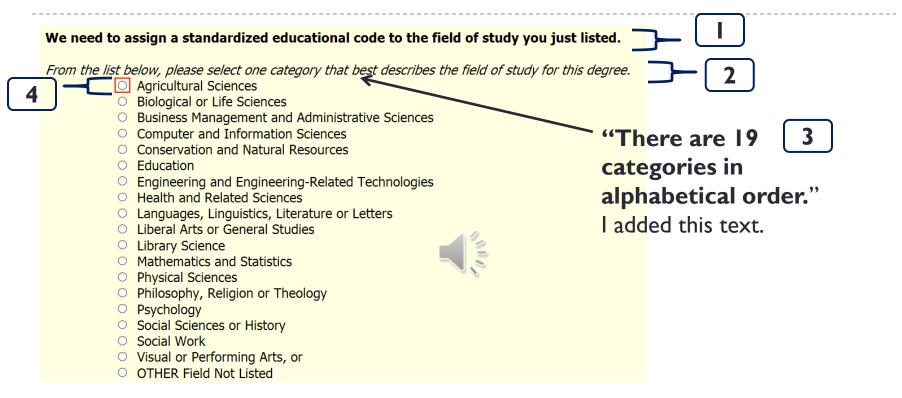

"... radio button not checked. To change the selection press up or down arrow." JAWS added this text.

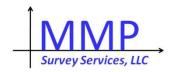

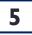

#### Education Code: Second Part

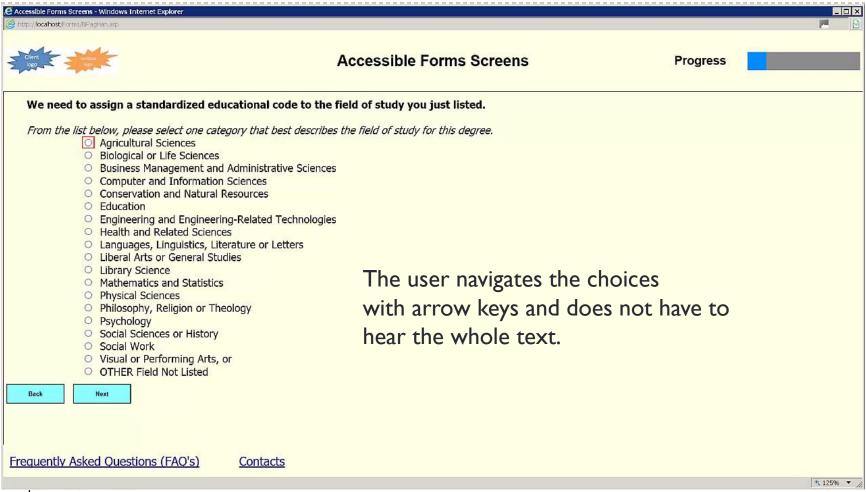

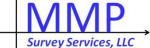

# Type Name

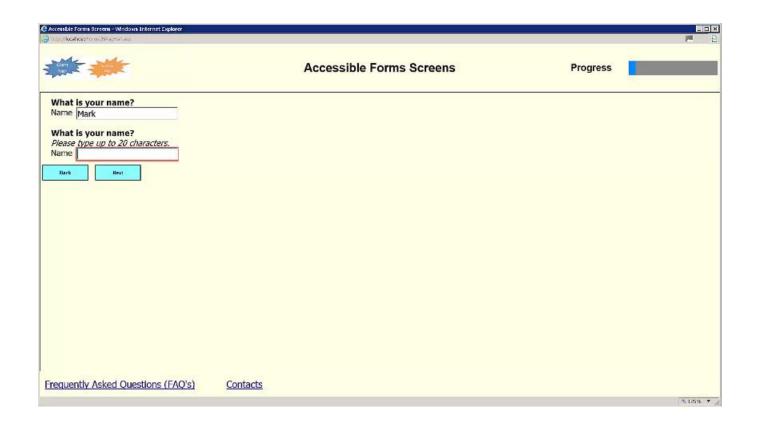

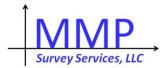

### Household Grid

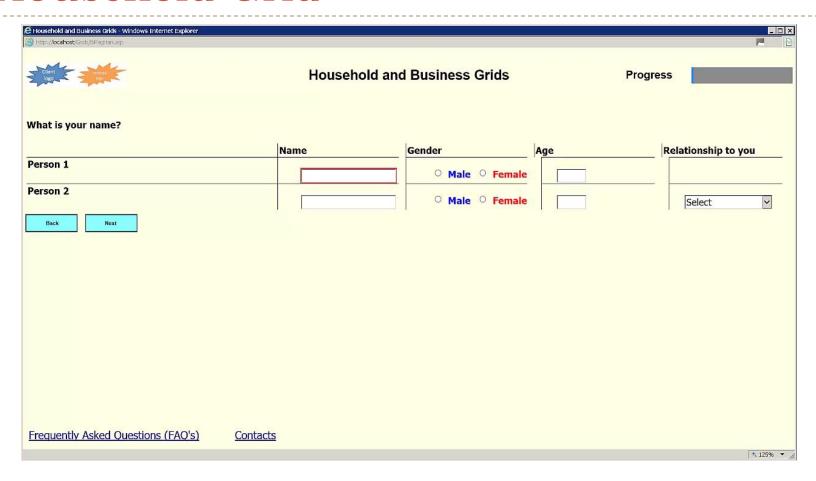

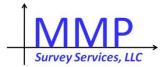

# Screen Redesign or Modifications

The next 4 screens give examples of some adjustments you might make.

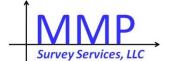

# Redesigned Tabular Screen

| This page asks you about your children's ages. There are 5 age categories. Enter the number of children you have in each age category.  If there are no children in a category, please enter 0.  Redesigned screen  How many children who live with you as part of your family are |                                                           |                         |  |  |
|----------------------------------------------------------------------------------------------------|-----------------------------------------------------------|-------------------------|--|--|
| Children under age 2                                                                                                    |                                                           |                         |  |  |
|                                                                                                    | D5. How many of these children were living with you as pa | art of your family were |  |  |
| Children aged 2 to 5                                                                                                    | If no children in a category, enter '0'.                  |                         |  |  |
| Children aged 6 to 11                                                                                                    | Under age 2                                               |                         |  |  |
| Cimaren agea o to 11                                                                                                    | Aged 2-5                                                  |                         |  |  |
| Children aged 12 to 18                                                                                                    | Aged 6-11                                                 |                         |  |  |
|                                                                                                    |                                                           | Original screen         |  |  |
| Children aged 19 or older                                                                                                    | Aged 12-18                                                | <b>6</b> 2              |  |  |
|                                                                                                    | Aged 19 or older                                          |                         |  |  |

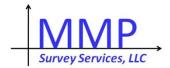

# Visual and Aural Juxtaposition

#### "There are 2 questions on this screen."

The first question asks about the TOTAL amount you have borrowed to finance undergraduate degrees you completed before October 1, 2010, and the second asks how much you still owed as of October 1, 2010.

#### "What is the total amount you borrowed?"

#### **Total Amount Borrowed**

- Did not earn a degree at this level
- None
- \$1 \$5,000
- \$5,001 \$10,000
- \$10,001 \$15,000
- \$15,001 \$20,000
- \$20,001 \$25,000
- \$25,001 \$30,000
- \$30,001 \$35,000
- \$35,000 or more

### Amount Still Owed as of October 1, 2010

- Did not earn a degree at this level
- None
- \$1 \$5,000
- \$5,001 \$10,000
- \$10,001 \$15,000
- \$15,001 \$20,000
- \$20,001 \$25,000
- \$25,001 \$30,000
- \$30,001 \$35,000
- \$35,000 or more

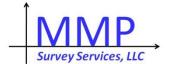

# Answer one Question or the Other

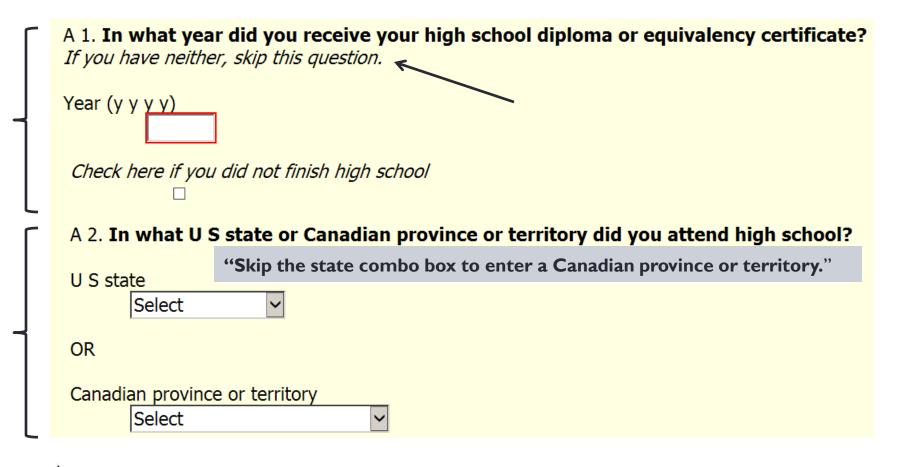

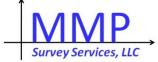

## **Additional Instructions**

| Please state how the accident happened. |                                            |   |
|-----------------------------------------|--------------------------------------------|---|
| You can type up to several paragraphs.  | "Press the Tab key to leave the question." |   |
|                                         |                                            | ^ |
|                                         |                                            | ~ |

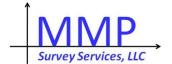

## Summary

- Specify web questionnaires with sighted and disabled people in mind.
  - Leave more time for design, testing, and iteration
  - Test under realistic conditions

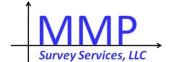

#### Video Links

- ▶ There are 4 video links to the 2 questionnaires.
  - ▶ These are to the MMPSS ScreenCast site.
  - http://www.screencast.com/t/XAe79lh0fj
  - http://www.screencast.com/t/LZ8MCLGROJav
  - http://www.screencast.com/t/S4DghOUgx
  - http://www.screencast.com/t/Up7vJu5sPnz
- One day you may have to search for these on a Statistics Netherlands site.

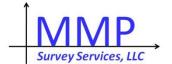

#### The End

- Questions and communications:
  - MMP@MMPSurveyServices.com

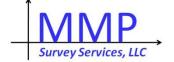